# **COMPUTER CONNECTION TECHNOLOGY**

# **USB 2.0 Hard Drive Enclosure**

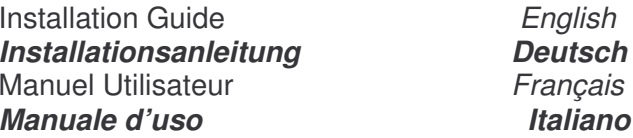

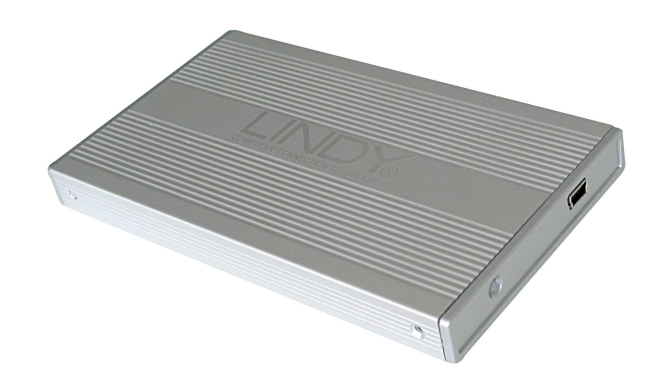

For 2.5" HDD's of up to 9.5mm in height only!

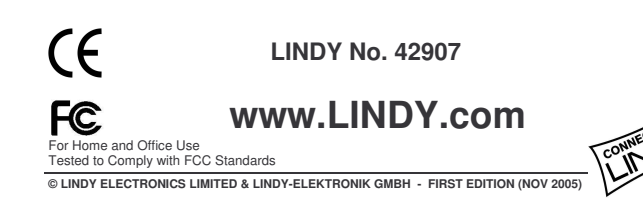

**INSTALLATION** 

#### **FNGLISH**

Remove the plastic end cover (with the USB connection) from the housing. If present, set the jumper on your hard drive to the MASTER setting. Attach the drive to the 44-way connector as illustrated below. Slide the drive into the housing carefully and tighten the two screws. Be careful not to overtighten the small screws!

#### **Deutsch**

Entfernen Sie die Plastikkappe mit dem integrierten USB Anschluss vom Gehäuse. Jumpern Sie Ihre Festplatte als MASTER sofern die Platte diese Möglichkeit anbietet. Stecken Sie die Platte vorsichtig auf die 44 polige Steckleiste wie in untenstehendem Bild und schieben Sie beides vorsichtig in das Gehäuse. Verwenden Sie bitte den beiliegenden kleinen Schraubendreher und schrauben die kleinen Schrauben vorsichtig ein ohne sie zu überdrehen! Francais

Retirez la partie arrière en plastique avec le connecteur USB du reste du boîtier. Si présent, réglez le cavalier du disque dur en mode MASTER. Connectez le disque au connecteur 44 broches comme illustré cidessous. Insérez doucement le disque dur dans le boîtier et ne forcez pas sur les petites vis!

### **Italiano**

Rimuovete la copertura in plastica più grande dall'astuccio. Se presente, impostate il Jumper dell'hard disk in modalità MASTER. Collegate il drive al connettore a 44 poli come indicato in figura, Fate scivolare con cautela il disco all'interno dell'astuccio e serrate le due viti. Fate attenzione a non stringere eccessivamente!

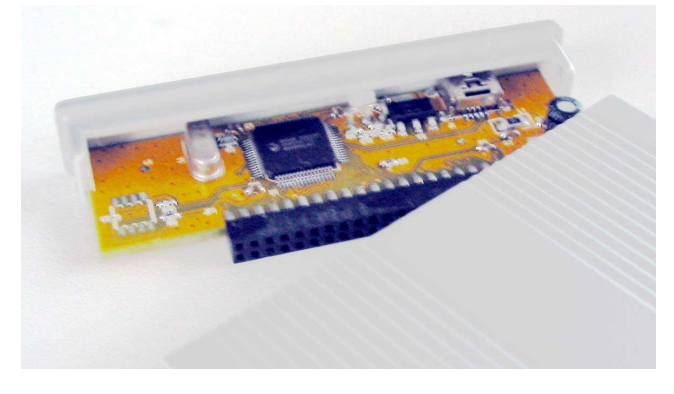

# **OPERATION**

#### **Power Requirement**

Do not connect this enclosure to a non self-powered USB hub or port - they cannot supply enough power to operate the hard drive properly!

(ENGLISH)

Modern 2.5" drives with low power requirements can be powered from a single USB port only. This product is supplied with a special dual USB connector cable. If the drive draws a current greater than 0.5A from the USB port, or operation is erratic, then you should use the second USB connector.

#### **Driver Installation**

Modern operating systems such as Windows XP, 2000 and ME already include the necessary drivers (as long as the drivers for your USB 2.0 ports are up to date!). If the external hard drive is recognized correctly as a USB 2.0 device then please do not install any drivers again! Otherwise, obtain updated drivers for your USB controller from your computer manufacturer's web site.

#### **I FD Indicator**

The LED indicator illuminates red when the hard drive is connected and powered up. The LED flashes during data transfer. Do not disconnect the enclosure while the LED is flashing!

#### **HDD Partitioning**

If you use a brand new hard drive it may not be partitioned and your operating system will not show the drive. Use the partitioning program from your operating system (FDISK or similar). Find Information on this topic from the HELP section of your operating system, or get help from an experienced technician.

#### (DEUTSCH) **ANSCHLUSS & BETRIEB**

#### **STROMVERSORGUNG**

Schließen Sie das Gehäuse NICHT an einen USB Hub ohne eigenes Netzteil oder an einen non-self-powered **USB Port an!** 

Moderne 2.5" Festplatten mit niedrigen Strombedarf können in den meisten Fällen über einen einzigen USB-Port mit Strom versorgt werden. Dieses Produkt wird mit einem besonderen DUAL-USB-Kabel geliefert. Sie benötigen den zweiten flachen USB-Stecker nur, wenn Ihre Festplatte einen höheren Strombedarf als 0.5A hat oder falls die Platte nicht korrekt funktioniert. In diesem Falle schließen Sie den zweiten USB-Stecker an einen weiteren USB-Port des gleichen Rechners an!

#### **TREIBERINSTALLATION**

Moderne Betriebssysteme wie Windows XP, ME, 2000 (mit aktuellen USB- Treibern) haben bereits alle notwendigen Treiber an Board. Sollte das externe Laufwerk hier bereits als USB 2.0 Device erkannt werden und funktionieren, so sollte keine erneute weitere Treiberinstallation vorgenommen werden! Andernfalls ist ein Update der Treiber für ihren USB Controller (z.B. via Internet) notwendig. Anzeige-LED

Die Anzeige-LED leuchtet rot sobald das Gehäuse angeschlossen und mit Strom versorgt ist. Sie blinkt während eines Datentransfers. Ziehen daher nie die Stecker während die LED noch blinkt!

#### Partitionierung der Festplatte

Wenn Sie eine brandneue Festplatte anschließen ist diese höchstwahrscheinlich nicht partitioniert und Ihr Betriebssystem wird kein Laufwerk anzeigen! Verwenden Sie das Partitionierungsprogramm Ihres Betriebssystems wie zum Beispiel FDISK. Weitergehende Informationen hierzu finden Sie im Hilfesystem Ihres Betriebssystem oder wenden Sie sich an einen erfahrenen PC-Techniker

## **UTILISATION**

# (FRANCAIS)

#### **PUISSANCE NECESSAIRE**

Ne connectez pas le boîtier à un hub USB non-alimenté - ces derniers ne fournissent pas assez de puissance pour que le disque dur fonctionne correctement! Les disques durs 2.5" classiques avec une faible consommation d'énergie peuvent être utilisés avec un seul port USB. Si le disque dur se comporte de manière étrange, veuillez utiliser le câble double USB fourni avec le boîtier et connectez le second connecteur USB

#### Installation du pilote

Les systèmes d'exploitation actuels comme Windows XP, 2000. ME incluent directement le pilote USB 2.0 et il sera mis à jour automatiquement. Si le disque dur externe est reconnu correctement en tant que périphérique USB 2.0 n'essayez pas de réinstaller le pilote.

Veuillez vous référer au manuel fourni pour l'installation des pilotes sous d'autres systèmes.

#### **Indicateurs LED**

La LED est rouge lorsque le disque est connecté et alimenté. La LED clignote durant le transfert de données. Ne débranchez jamais le boîtier à ce moment la.

#### Installation du disque dur

Si vous installez un nouveau disque dur et qu'il n'est pas reconnu par le système, il est nécessaire de le partitionner avant son utilisation (FDISK ou autre).

# **UTILIZZO**

(ITALIANO)

# Alimentazione richiesta.

#### Non collegate questo astuccio ad un Hub USB non alimentato. Senza un adeguata alimentazione l'astuccio non può funzionare correttamente!

Gli Hard Disk da 2.5" moderni possono funzionare con un ridotto apporto di corrente e quindi connessi anche solo ad una porta USB. Questo astuccio è comunque fornito con uno speciale cavo USB a doppio connettore. Se il drive richiede più di 0.5A di corrente o se incorrete in errori di funzionamento sarà necessario collegare anche il secondo connettore.

#### Installazione dei Driver

I sistemi operativi moderni come Windows XP, 2000 e ME includono già tutto il software necessario (se le porte USB 2.0 sono già correttamente installate). Se il drive viene correttamente riconosciuto come periferica USB 2.0 non procedete all'installazione di alcun driver! In caso contrario richiedete i driver aggiornati per il controller USB a chi vi ha fornito il computer o scaricateli dal corrispondente sito web.

#### Indicatore I FD

Il LED si illuminata di rosso quando l'hard disk è connesso e acceso e lampeggia durante il trasferimento dati. NON disconnettete il disco mentre il LED sta lampeggiando.

#### Partizionamento dell'HDD

Se state utilizzando un Hard Disk esso potrebbe non essere partizionato. Utilizzate il programma di partizionamento del vostro sistema operativo (FDISK o similare). Potrete trovare informazioni su questa operazione nella guida del vostro sistema operativo o chiedete aiuto ad un tecnico esperto.

# **Technical Data**

For 2.5" hard drives of up to 9.5mm in height only! Interface: LISB 2.0 to IDE ATA/133 Enclosure dimensions: 12 x 7.5 x 1.3 cm Enclosure weight: 80g approx. Operating temperature: -5...40 °C, Humidity: 10...80%, non condensing (Operating temperature and humidity may be limited by the installed hard drive. Please refer to your drives data sheet!) For indoor use only

#### Driver for WIN98SE see www.lindy.com

# **Packing List**

USB 2.0 Hard Drive Enclosure Protective carry case Dual USB connection cable Bag with small fitting screws and screwdriver This manual

# **FCC Warning**

This equipment has been tested and found to comply with the limits for a Class B Digital device, pursuant to part 15 of the FCC Rules. These limits are designed to provide reasonable protection against harmful interference in a residential installation. This equipment generates, uses, and can radiate radio frequency energy and, if not installed and used in accordance with the instructions, may cause harmful interference to radio communications. However, there is no guarantee that interference will not occur in a particular installation. If this equipment does cause harmful interference to radio or television reception, which can be determined by turning the equipment off and on, the user is encouraged to try to correct the interference by one or more of the following measures<sup>\*</sup>

- Reorient or relocate the receiving antenna
- $\ddot{\phantom{a}}$ Increase the separation between the equipment and receiver
- Connect the equipment into an outlet on a circuit different from that to which the receiver is connected
- Consult the dealer or an experienced radio/TV technician for help

You are cautioned that changes or modifications not expressly approved by the party responsible for compliance could void your authority to operate the equipment.

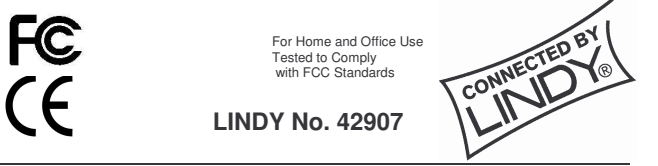

©LINDY ELECTRONICS LIMITED & LINDY-ELEKTRONIK GMBH - First Edition, NOV 2005

http://aubethermostatmanual.com [http://aubethermostatmanual.com](http://aubethermostatmanual.com/)Free Manuals Download Website Free Manuals Download Website<u>http://www.404manual.com</u> [http://www.404manual.com](http://www.404manual.com/)<u>http://www.manual-lib.com</u> [http://www.manual-lib.com](http://www.manual-lib.com/)<u>http://www.somanuals.com</u> [http://www.somanuals.com](http://www.somanuals.com/)<u>http://www.luxmanual.com</u> [http://www.luxmanual.com](http://www.luxmanual.com/)Golf course search by state Golf course search by statehttp://www.4manuals.cc [http://www.4manuals.cc](http://www.4manuals.cc/)http://usermanuals.us [http://usermanuals.us](http://usermanuals.us/)<u>http://myh66.com</u> [http://myh66.com](http://myh66.com/)

<u>http://emailbydomain.com</u> [http://emailbydomain.com](http://emailbydomain.com/)Email search by domain Email search by domainhttp://golfingnear.com [http://golfingnear.com](http://www.golfingnear.com/)

<u>http://auto.somanuals.com</u> [http://auto.somanuals.com](http://auto.somanuals.com/)Auto manuals search Auto manuals searchTV manuals search TV manuals search

<u>http://tv.somanuals.com</u> [http://tv.somanuals.com](http://tv.somanuals.com/)